# Computer Networks

The Socket API (Project 1) & Traceroute (HW 1)

(§1.3.4, 6.1.2-6.1.4)

#### About Me

I'm Brad!

Senior in CSE

I love distributed systems and network programming

This is my 2nd quarter as a TA

Interned at Amazon and Snowflake in the past

#### About Me

I'm John!

Senior in CSE

I too love distributed systems, OS, and network programming

This is my 2nd quarter as a TA

Planning to join AWS in August

#### **Network-Application Interface**

- ▶ Defines how apps use the network
  - ► Application Layer APIs
  - ▶ Lets apps talk to each other
  - ▶ hides the other layers of the network

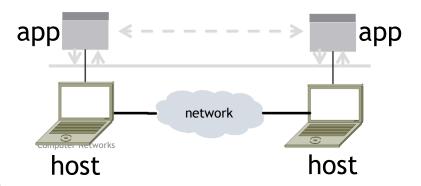

The 7 Layers of OSI

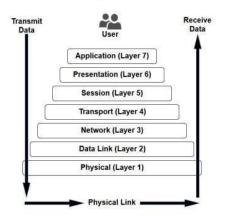

### Project 1

- ► Simple Client
  - Send requests to attu server
  - ▶ Wait for a reply
  - ▶ Extract the information from the reply
  - ► Continue...
- ► Simple Server
  - ► Server handles the Client requests
  - Multi-threaded

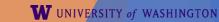

### Project 1

Computer Networks

- ▶ This is the basis for many apps!
  - ► File transfer: send name, get file (§6.1.4)
  - ▶ Web browsing: send URL, get page
  - ► Echo: send message, get it back

▶ Let's see how to write this app ...

### Socket API (Generalized)

- ► Simple application-layer abstractions (APIs) to use the network
  - ► The network service API used to write all Internet applications
  - ► Part of all major OSes and languages; originally Berkeley (Unix) ~1983

- ▶ Two kinds of sockets
  - ► Streams (TCP): reliably send a stream of bytes
  - ▶ Datagrams (UDP): unreliably send separate messages

## Socket API (2)

- Sockets let apps attach to the local network at different ports
  - Ports are used by OS to distinguish services/apps using internet

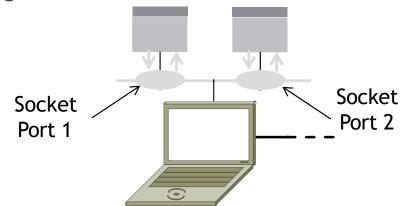

## Socket API (3)

| Primitive | Meaning                                                       |
|-----------|---------------------------------------------------------------|
| SOCKET    | Create a new communication endpoint                           |
| BIND      | Associate a local address (port) with a socket                |
| LISTEN    | Announce willingness to accept connections; (give queue size) |
| ACCEPT    | Passively establish an incoming connection                    |
| CONNECT   | Actively attempt to establish a connection                    |
| SEND      | Send some data over the connection                            |
| RECEIVE   | Receive some data from the connection                         |
| CLOSE     | Release the connection                                        |

## **Using Sockets**

Client (host 1) Time Server (host 2)

Computer Networks

10

### Using Sockets (2)

Client (host 1) Time Server (host 2)

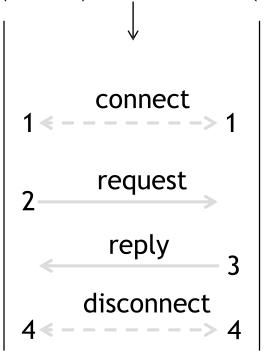

### Using Sockets (3)

Client (host 1) Time Server (host 2)

1: socket

5: connect\*

7: send

8: recv\*

10: close
Computer Networks

connect **← - - - - - - >** request reply disconnect

1: socket

2: (bind)

3: (listen)

4: accept\*

6: recv\*

\*= call blocks

9: send

10: close

.

#### Client Program (outline)

```
socket() // make socket
getaddrinfo() // server and port name
      // www.example.com:80
connect() // connect to server[block]
•••
send() // send request
recv() // await reply [block]
      // do something with data!
         // done, disconnect
close()
```

### Server Program (outline)

```
socket()
             // make socket
getaddrinfo()
                 // for port on this host
bind()
             // associate port with socket
listen()
             // prepare to accept connections
accept()
             // wait for a connection [block]
             // wait for request
recv()
send()
             // send the reply
close()
             // eventually disconnect
```

Computer Networks

14

## Java Examples with Socket & ServerSocket

#### Server

```
ServerSocket listener = new ServerSocket(9090);
     try {
        while (true) {
          Socket socket = listener.accept();
             socket.getInputStream();
          } finally {
             socket.close();
     finally {
        listener.close();
```

#### Client

```
Socket socket = new Socket(server, 9090);
out =
new PrintWriter(socket.getOutputStream(), true);
socket.close();
```

- http://cs.lmu.edu/~ray/notes/javanetexamples/
- https://docs.oracle.com/javase/tutorial/net working/datagrams/clientServer.html
- https://docs.oracle.com/javase/tutorial/net working/sockets/index.html

# Questions?

#### **Traceroute**

- ► Apps talk to other apps with no real idea of what is inside the network
  - ▶ This is good! But you may be curious ...
- ▶ Peeking inside the Network with Traceroute

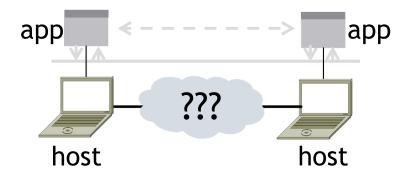

#### **Traceroute**

- Widely used command-line tool to let hosts peek inside the network
  - ▶ On all OSes (tracert on Windows)
  - ▶ Developed by Van Jacobson ~1987
  - Uses a network-network interface (IP) in ways we will explain later

#### Van Jacobson

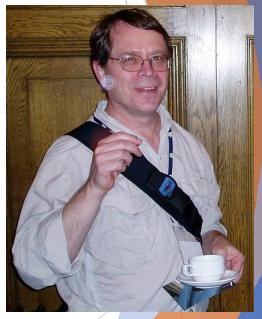

: Credit: Wikipedia (public domain)

#### **Traceroute**

- Probes successive hops to find network path
- ▶ TTL: time-to-live

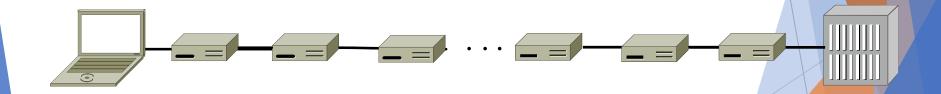

Local CHOSTetworks

Remote
Host
W UNIVERSITY of WASHINGTON

# **Traceroute** <del>></del>1 hop →2 hops N-1 hops → 3 hops N hops Local

Local Host

Remote Host

Computer Networks

20

#### **Using Traceroute**

```
Administrator: Command Prompt
                                                                                                 C:\Users\djw>tracert www.uw.edu
Tracing route to www.washington.edu [128.95.155.134]
over a maximum of 30 hops:
                <1 ms
                                192,168,1,1
                               88.Red-80-58-67.staticIP.rima-tde.net [80.58.67.88]
          ms
                   ms
                 5 ms
                               169.Red-80-58-78.staticIP.rima-tde.net [80.58.78.169]
       16 ms
       12 ms
                12 ms
                         13 ms
                               217.Red-80-58-87.staticIP.rima-tde.net [80.58.87.217]
        5 ms
                11 ms
                                et-1-0-0-1-101-GRTBCNES1.red.telefonica-wholesale.net [94.142.103.20
       40 ms
                38 ms
                         38 ms
                                176.52.250.226
     108 ms
               106 ms
                        136 ms
                                xe-6-0-2-0-grtnycpt2.red.telefonica-wholesale.net [213.140.43.9]
      180 ms
               179 ms
                        182 ms
                                Xe9-2-0-0-grtpaopx2.red.telefonica-wholesale.net [94.142.118.178]
                               te-4-2.car1.SanJose2.Level3.net [4.59.0.225]
      178 ms
               175 ms
                        176 ms
10
     190 ms
               186 ms
                        187 ms
                                vlan80.csw3.SanJose1.Level3.net [4.69.152.190]
11
     185 ms
               185 ms
                                ae-82-82.ebr2.SanJose1.Level3.net [4.69.153.25]
12
                               ae-7-7.ebr1.Seattle1.Level3.net [4.69.132.50]
      268 ms
               205 ms
                        207 ms
13
      334 ms
               202 ms
                        195 ms
                                ae-12-51.car2.Seattle1.Level3.net [4.69.147.132]
14
     195 ms
               196 ms
                        195 ms
                               PACIFIC-NOR.car2.Seattle1.Level3.net [4.53.146.142]
15
     197 ms
               195 ms
                        196 ms
                                ae0-4000.iccr-sttlwa01-02.infra.pnw-gigapop.net [209.124.188.132]
16
      196 ms
               196 ms
                        195 ms
                                v14000.uwbr-ads-01.infra.washington.edu [209.124.188.133]
17
                                Request timed out.
18
      201 ms
               194 ms
                        196 ms
                                ae4--583.uwar-ads-1.infra.washington.edu [128.95.155.131]
19
     197 ms
               196 ms
                                www1.cac.washington.edu [128.95.155.134]
                        195 ms
Trace complete.
```

### Using Traceroute (2)

► ISP names and places are educated guesses

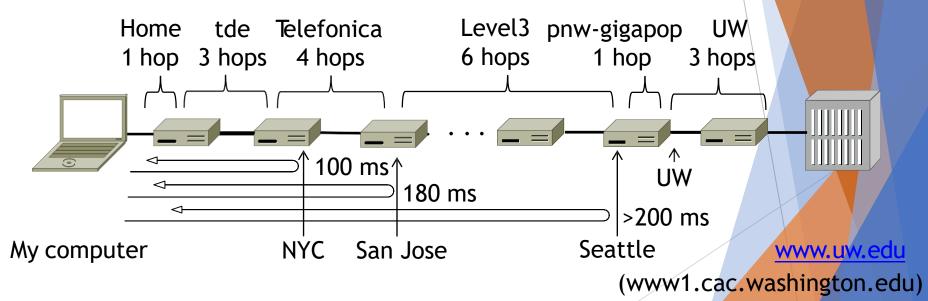

#### **END**

#### © 2013 D. Wetherall

Slide material from: TANENBAUM, ANDREW S.; WETHERALL, DAVID J., COMPUTER NETWORKS, 5th Edition, © 2011. Electronically reproduced by permission of Pearson Education, Inc., Upper Saddle River, New Jersey